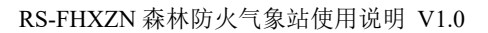

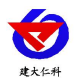

# **RS-FHQXZ** 森林防火气象站 用户手册

文档版本: V1.0

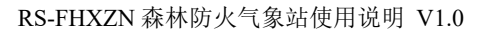

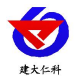

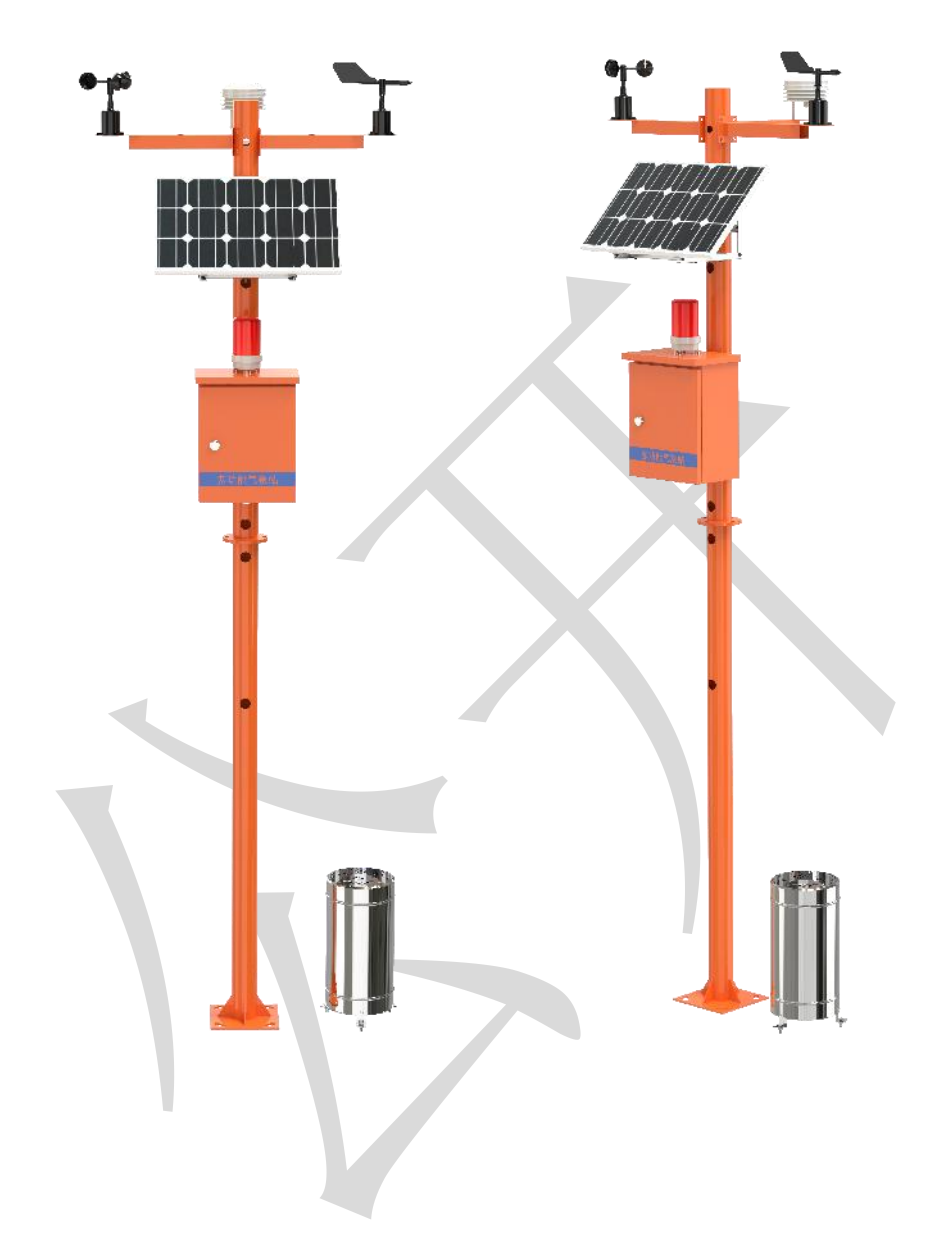

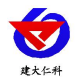

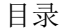

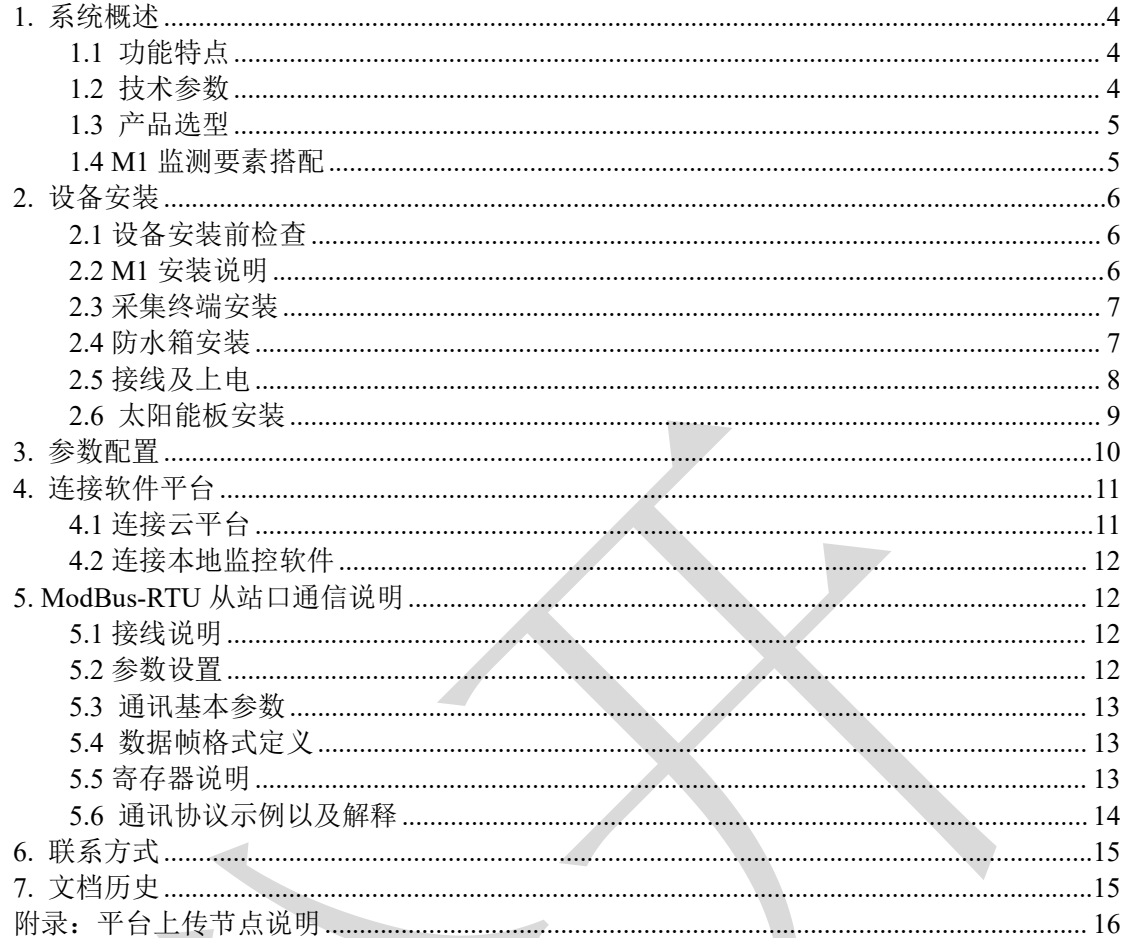

 $\overline{\phantom{a}}$ 

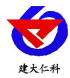

# <span id="page-3-0"></span>**1.** 系统概述

森林火灾对生态环境和人类生命财产安全一直都存在隐患,其突发性强、破坏性强, 如何做好森林火灾的防治与救援一直是世界性难题;对于森林防火工作,我国始终实行 "预防为主,积极消灭"的方针。为了增强应对森林火灾的综合治理能力我公司设计了针 对于森林防火的森林防火气象站。

在气象要素中,降水量、空气温湿度、风速风向、大气压力等因素对于森林林火的发 生有明显影响。RS-FHQXZ 该设备具有 1 路 ModBus-RTU 主站接口(可通过此接口连接我 公司 485 变送器:1 路风速,1 路风向,1 路空气温湿度,1 路噪声,1 路二氧化碳或空气 质量,1 路大气压力,1 路光照,1 路雨量采集(总雨量+瞬时雨量+日雨量+当前雨量),2 路继电器输出(选配);该设备可通过 4G 上传或网口上传方式将数据上传至监控软件平 台,可对数据进行分析,为防火决策提供科学依据。

此设备还外带语音播报功能, 当人或车辆进入感应区域时可以进行语音播报提醒, 内 容可以自定义编辑。森林防火气象站的整体设计为橙色,在室外使用过程中起到明亮醒目 的效果。

#### <span id="page-3-1"></span>**1.1** 功能特点

- 可外接翻斗式雨量计,可采集总雨量、瞬时雨量、日雨量、当前雨量。
- 洗配 2 路继电器输出,可做远程手动控制。
- 带有语音报警功能
- 1 路多功能 4G 通信接口, 只需插入一张手机卡便可将数据上传至远端监控软件平台, 还可选择插网线来通过网口上传。
- 可搭配太阳能电池板和蓄电池,用于野外测量,解决供电问题。
- 支持市电与太阳能双供电, 保证设备在恶劣的情况下也可以正常不间断工作。
- 设备唯一 8 位地址,易于管理识别,可搭配我公司提供的多种软件平台。

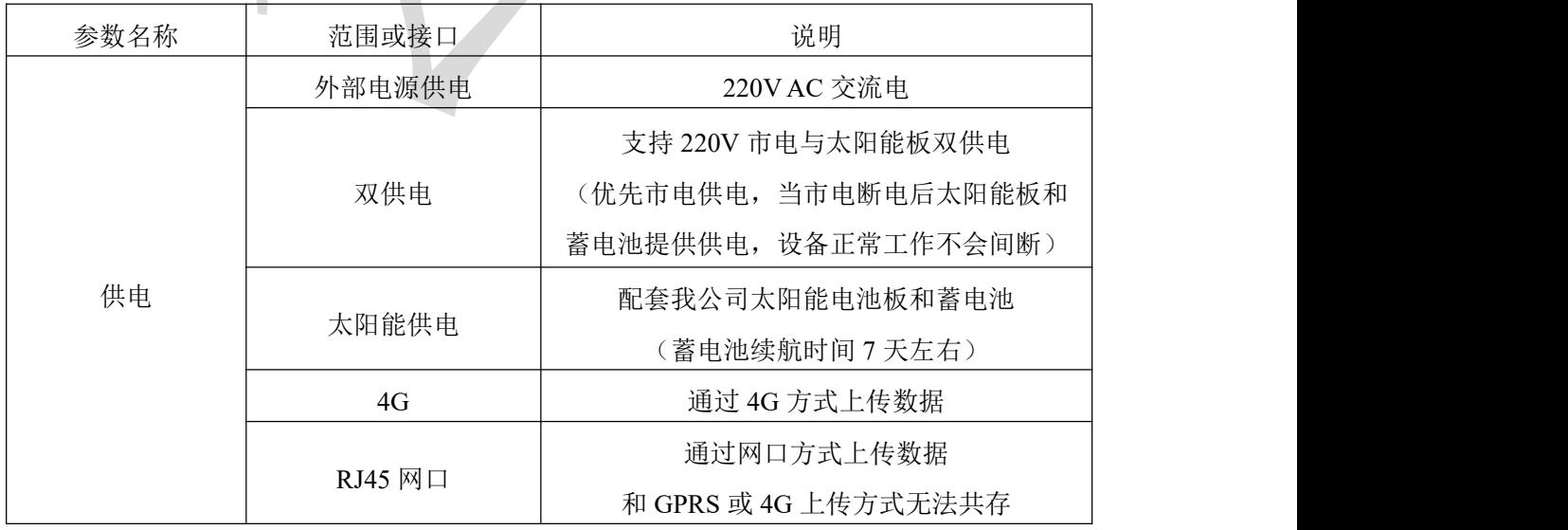

#### <span id="page-3-2"></span>**1.2** 技术参数

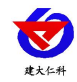

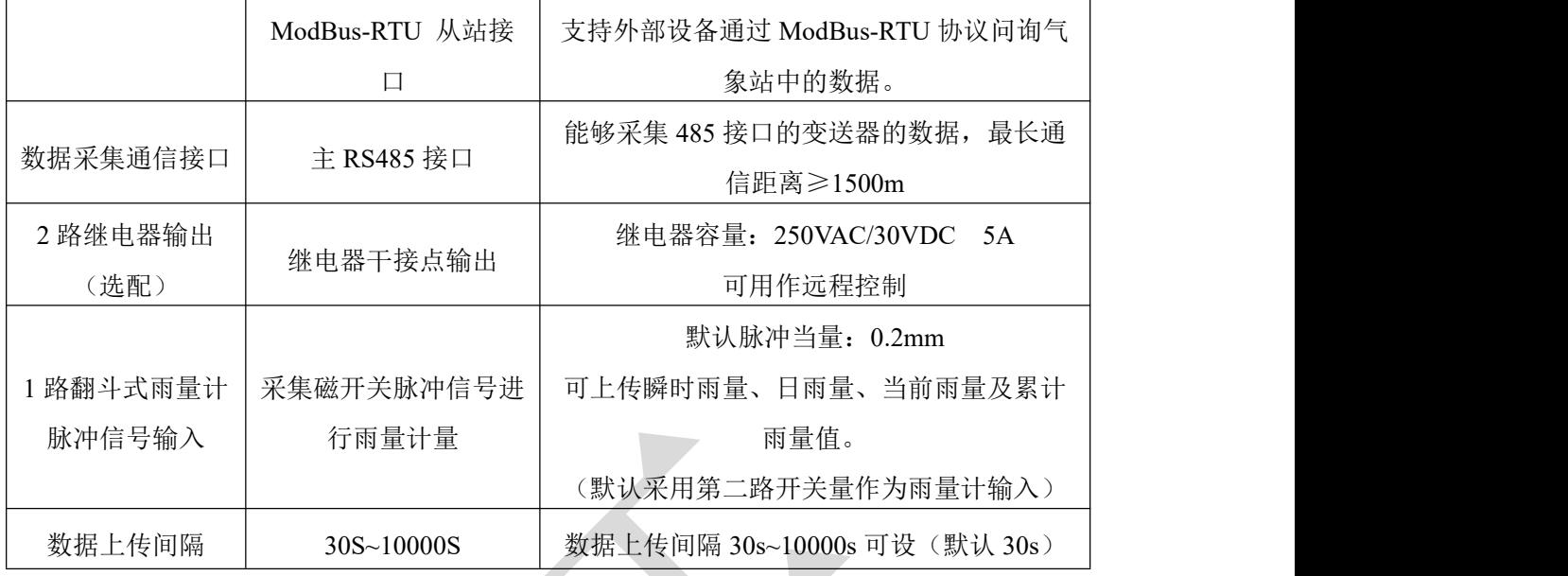

# <span id="page-4-0"></span>**1.3** 产品选型

RS-FHQXZ 为气象站的分支型号,具体监测要素用户可自己选择。

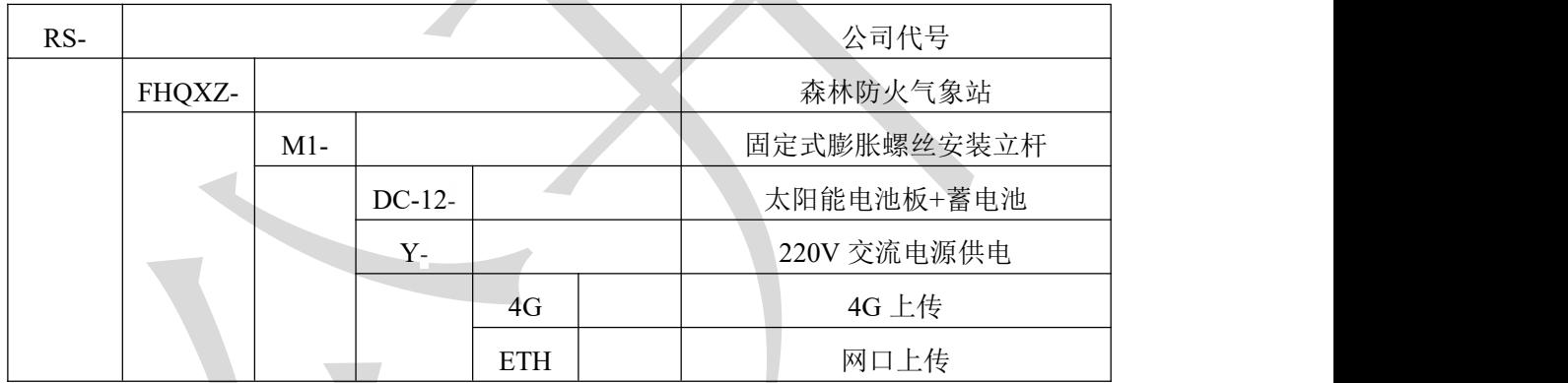

# <span id="page-4-1"></span>**1.4 M1** 监测要素搭配

#### 对于我公司气象站,多种监测要素用户可自由搭配,以下表格中会详细列出可监测的 环境变量。

太阳能板安装说明: 安装太阳能板,需注意太阳能板面板位置, 朝南;太阳能下沿高 度不低于 1.7m。(安装位置为中间连接法兰处向上)

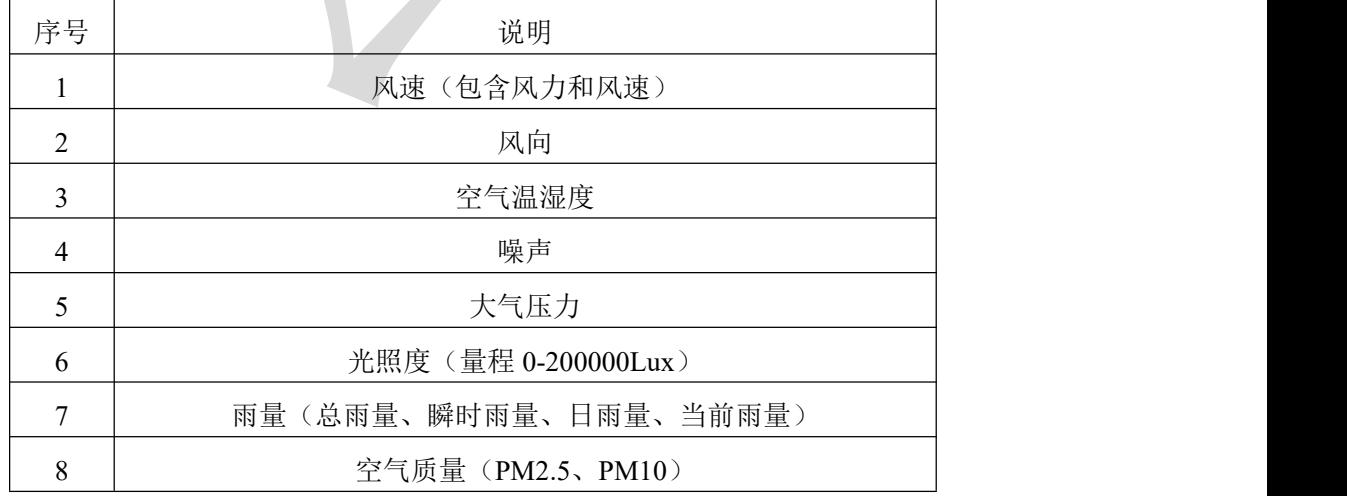

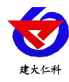

- <span id="page-5-0"></span>**2.** 设备安装
- <span id="page-5-1"></span>**2.1** 设备安装前检查

设备清单:(选型不同,设备数量不同,具体以现场实际为准)

- 百叶盒多合一变送器 1 台
- 风速传感器 1 台
- 风向传感器 1 台
- 不锈钢雨量筒 1 台
- 雨量筒三角托片 1 个 (U 型螺栓 2 个, M8 螺母 4 个)
- 二芯防水对插的 2.5 米延长线 1 条 (母头和公头)
- 四芯防水对插的 2.5 米延长线 6 条(母头和公头)
- 立杆 1 个 (2.8 米由一个 1.5 米立杆和一个 1.3 米立杆组成)
- 横梁 3 个 (螺丝 4 个, 螺母 4 个)
- 多功能气象站电控箱 1 台(包括钥匙 1 把)
- 托片 6 个、M4\*10 螺丝 12 套
- 抱箍 2个、M10\*16 螺丝 8个

### <span id="page-5-2"></span>**2.2 M1** 安装说明

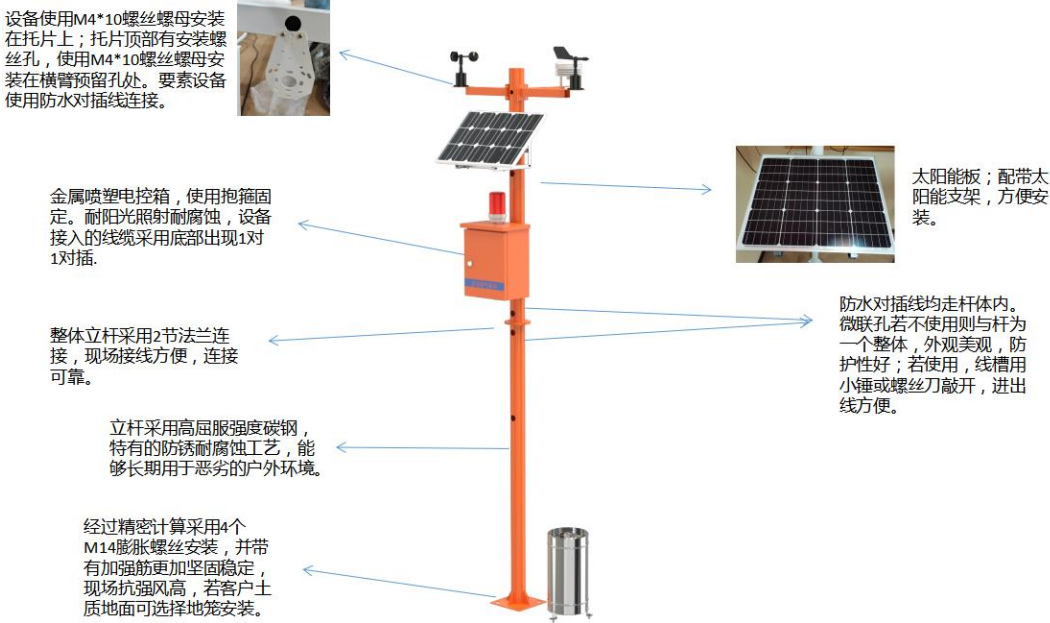

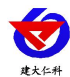

# <span id="page-6-0"></span>**2.3** 采集终端安装

风向安装时需注意方位问题

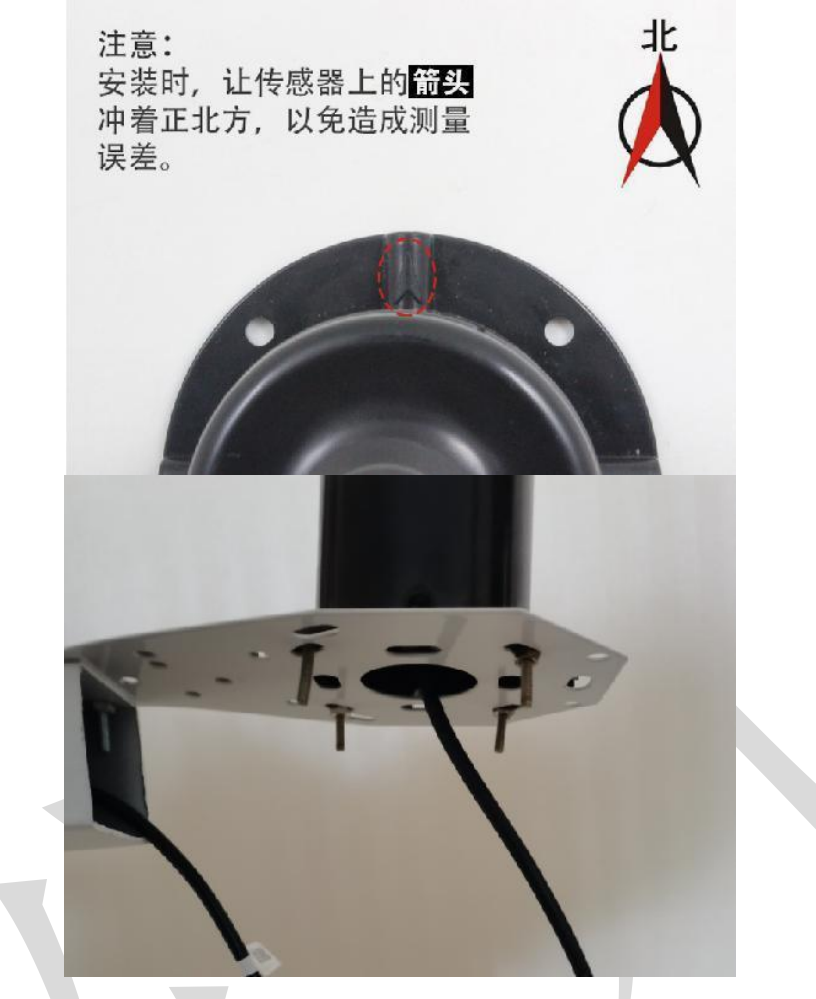

# <span id="page-6-1"></span>**2.4** 防水箱安装

所需配件: 配电箱 1 个、抱箍 2 个, 螺丝 4 个

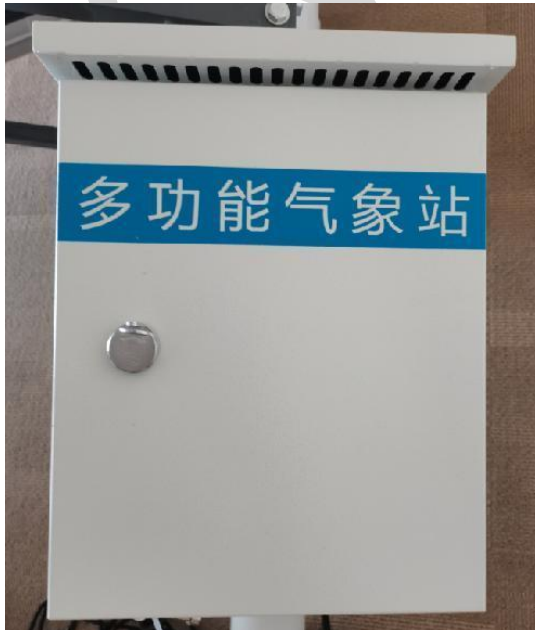

安装完成正面图

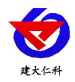

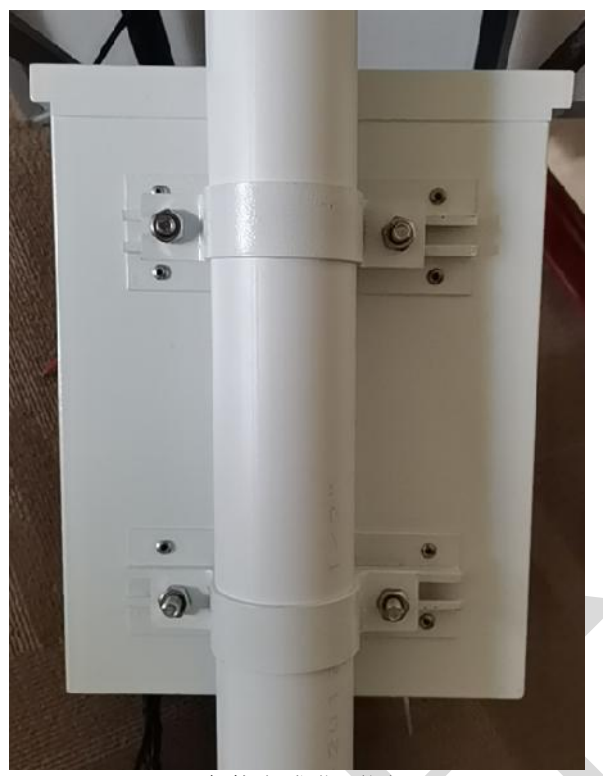

安装完成背面图

### <span id="page-7-0"></span>**2.5** 接线及上电

一拖三接线方式(默认):立杆内部走线,将一拖三线的母头与一根 **2.5** 米的延长线 连接,将延长线一端沿微联孔伸进立杆内部,一拖三的公头留在立杆外;微联孔公头线数 量和安装设备数量一致(若需要安装三个以上的设备,在一拖三线的公头上再接一根一拖 三线即可), 将线穿过横臂与设备上的防水对插母头接在一起, 最后用四个螺丝将横臂固 定牢固。

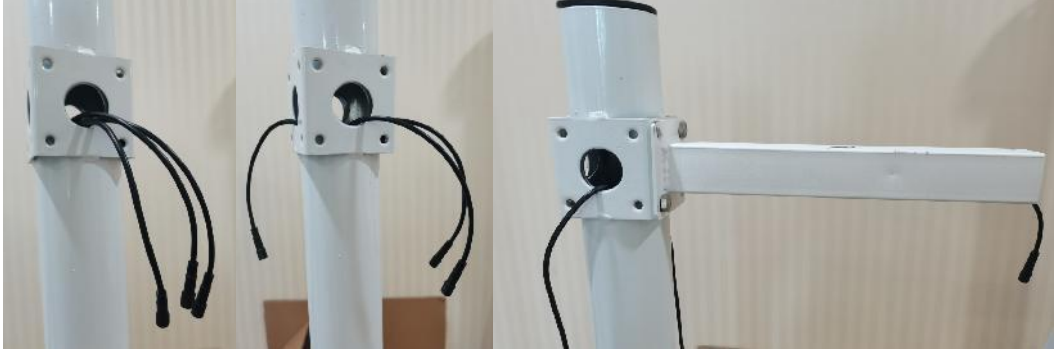

一对一接线方式:此方式适用于带集线器的箱体,也是立杆内部走线,每台设备都 配有 **2.5** 米延长线,延长线的公头母头均贴有线标,用户按线标将延长线公头与设备连 接,另一端穿过支架放进立杆内部;立杆安装配电箱的部位做有微联孔,箱体中的防水对 插线公头也贴有线标,用户使用时需将微联孔敲开,将立杆中的线通过微联孔勾出,接在 配电箱内部对应线标的公头上即可完成安装。

线缆于立杆内部走线的设计,避免了太阳暴晒老化及被鸟兽啃食的问题,有效延长了 设备的使用寿命。

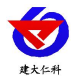

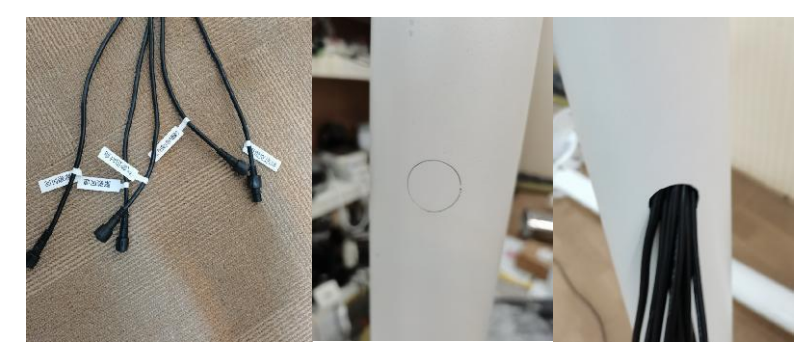

把 **4G** 天线从 **LED** 底部穿孔拉出,吸附在 **LED** 箱体外侧或者吸附在防水箱外侧,防 止屏蔽网络型号传输。具体接线和出线方式参考下图:

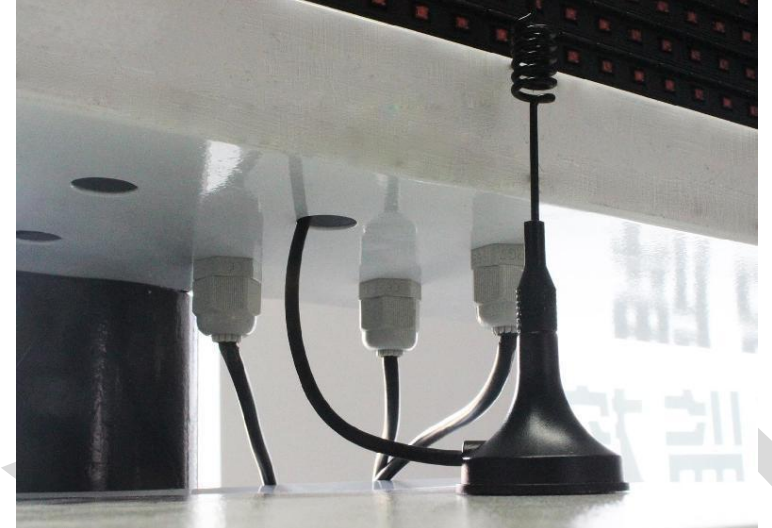

### <span id="page-8-0"></span>**2.6** 太阳能板安装

气象站安装太阳能供电系统时,有以下注意事项:

1、安装太阳能板,需注意太阳能板面板位置,朝南;太阳能下沿高度不低于 1.7m。 (安装位置为中间连接法兰向上。)

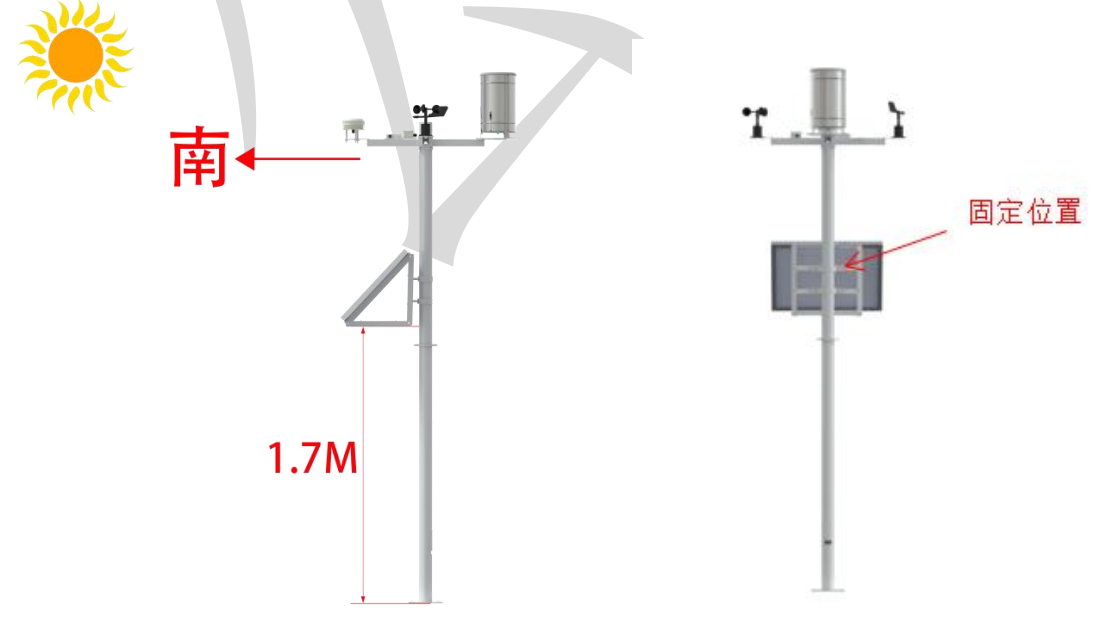

2、立杆安装位置,需确保太阳能板周围不会有被遮挡的情况!

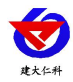

# <span id="page-9-0"></span>**3.** 参数配置

1) 设备支持蓝牙配置, 需要手机下载配置软件"蓝牙 app", 可扫描二维码下载即 可。<br>

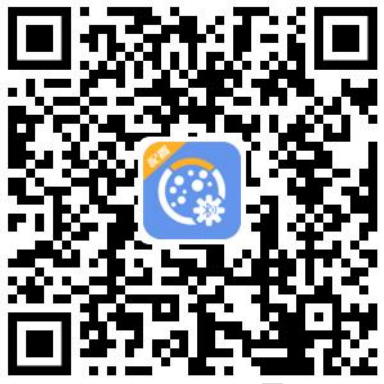

2)下载完成后,打开蓝牙,打开 APP 软件界面如下点击连接设备,设备名称 FH 加 设备地址,例设备地址为 12345678, 选择 FH12345678 即可(默认密码 12345678)。

3)可在 APP 内进行终端地址设置、目标地址端口设置、报警延时设置、报警播报内 容设置、语音报警间隔设置、人体探测器状态查看、继电器状态查看/设置、数据上传间隔 设置、ICCID 值查询、登录密码设置等操作

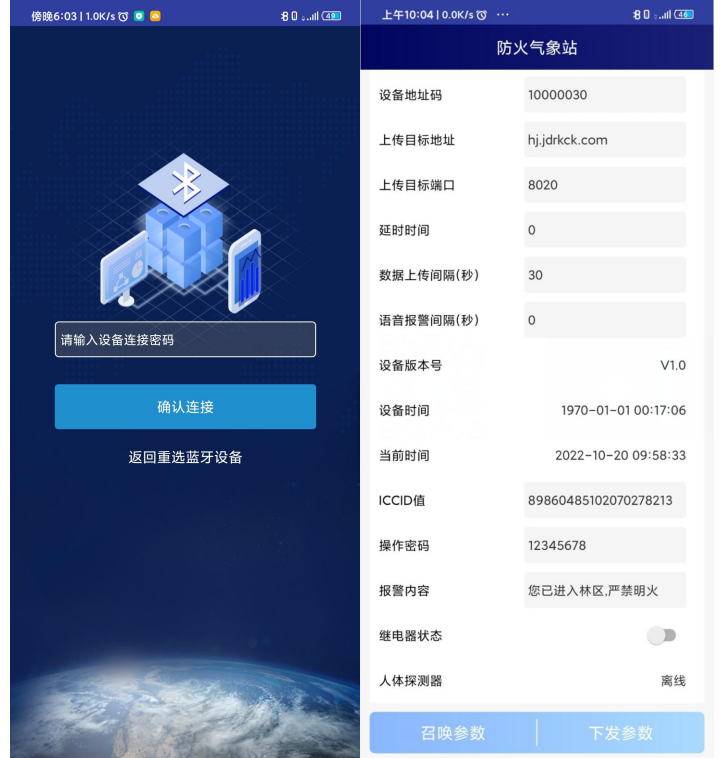

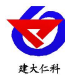

# <span id="page-10-0"></span>**4.** 连接软件平台

### <span id="page-10-1"></span>**4.1** 连接云平台

若森林防火气象站为网口上传方式,则通过气象配置软件修改网口参数,目标服务器 地 址 填 写 hj2.jdrkck.com , 目 标 服 务 器 端 口 填 写 8020 ; 云 平 台 登 录 连 接 www.0531yun.com,输入已分配好的账号密码登录即可;

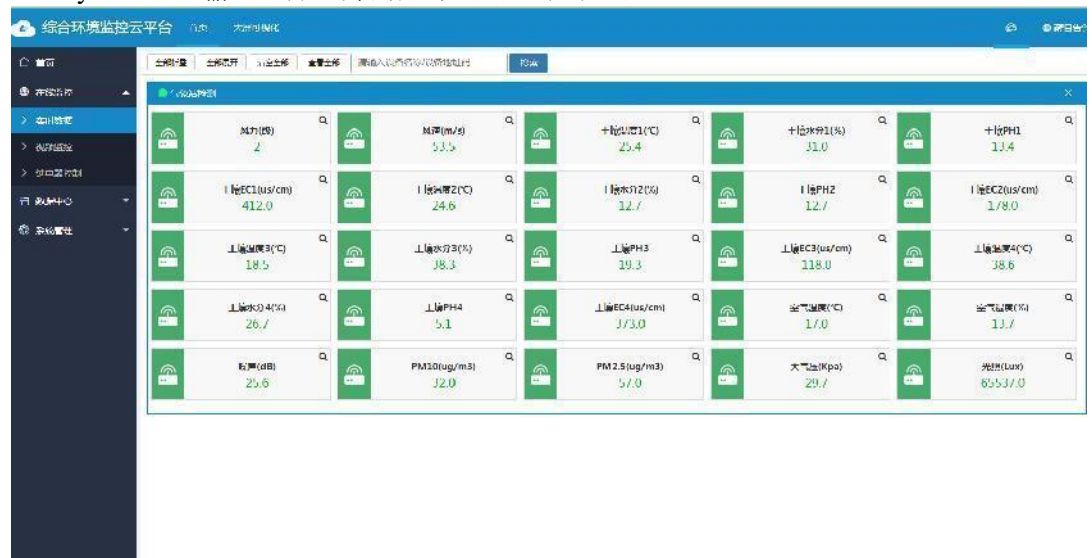

手机端也可下载 APP 登录查看,账号密码同云平台一样,安卓 APP 下载 QQ 扫描下 方二维码即可。

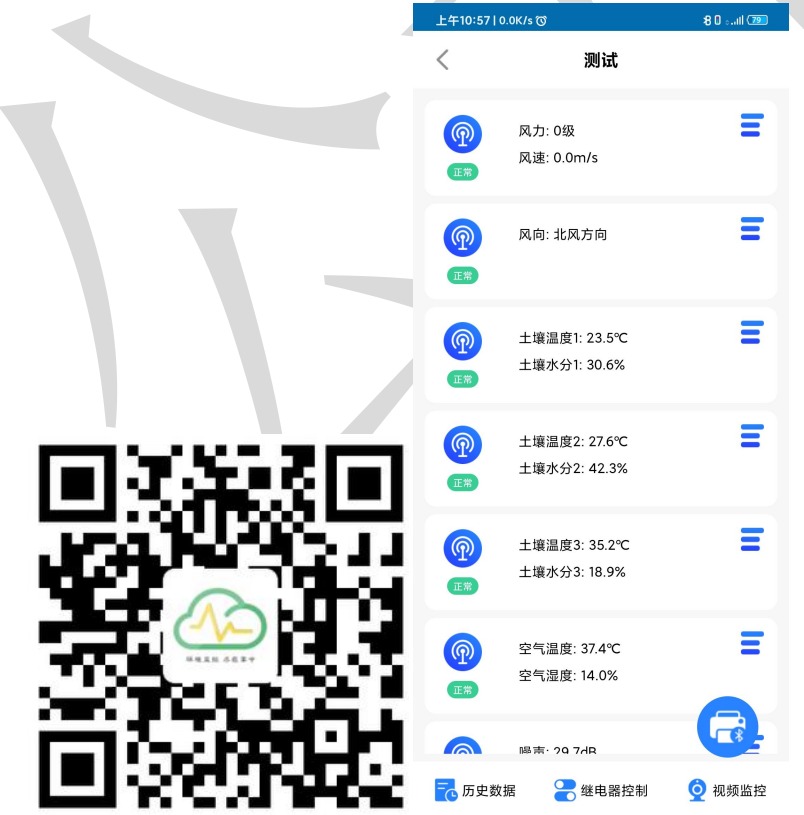

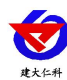

# <span id="page-11-0"></span>**4.2** 连接本地监控软件

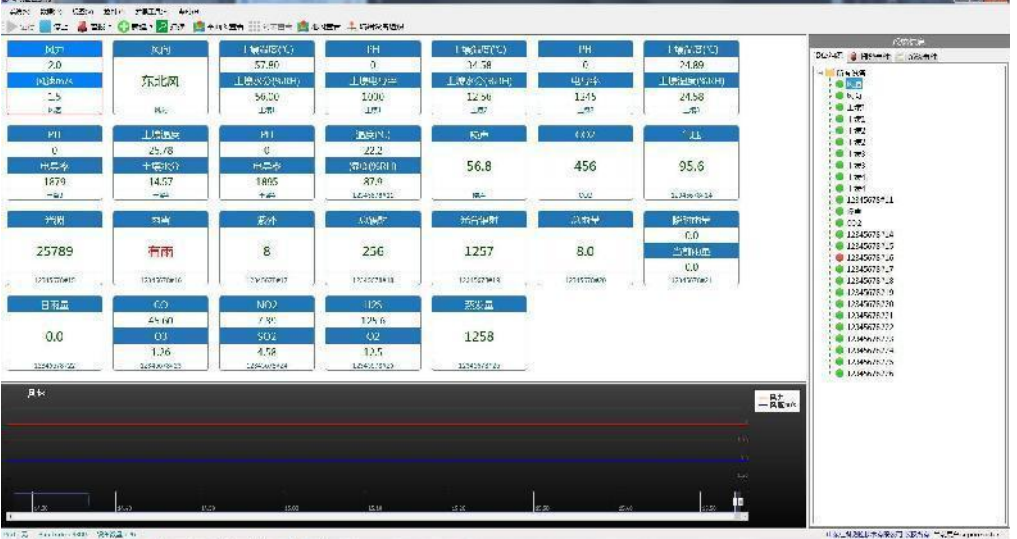

<span id="page-11-1"></span>相关平台的节点设置,具体可参考软件平台的使用说明以及最后的附录。

# **5. ModBus-RTU** 从站口通信说明

### <span id="page-11-2"></span>**5.1** 接线说明

参考第二部分设备接口说明,接上行 485A/B。可自行去我公司官网下载,也可以联系 我公司工作人员获取。

### <span id="page-11-3"></span>**5.2** 参数设置

我公司提供相应的 485 参数配置工具,可修改从站的地址和波特率。

1 、选择正确的 COM 口("我的电脑—属性—设备管理器—端口"里面查看 COM 端 口),下图列举出几种不同的 485 转换器的驱动名称。

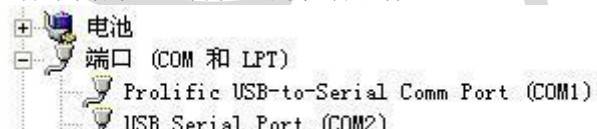

USB Serial Port (COM2)<br>USB Serial Port (COM2)<br>USB-SERIAL CH340 (COM5)

2 、单独只接一台气象站并上电,点击软件的测试波特率,软件会测试出当前设备的波特率 以及地址,默认波特率为 4800bit/s,默认地址为 0x01。可根据自己的需求修改地址和波特 率。

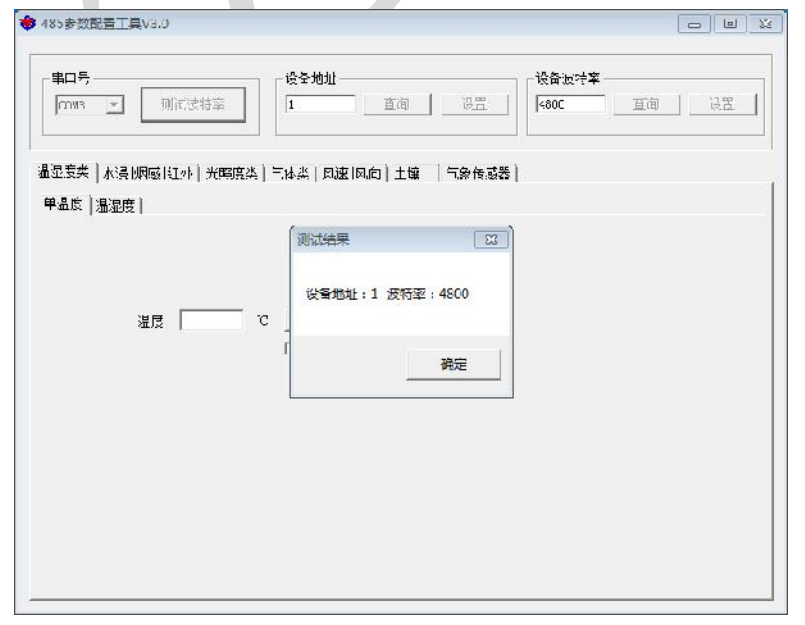

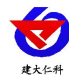

### <span id="page-12-0"></span>**5.3** 通讯基本参数

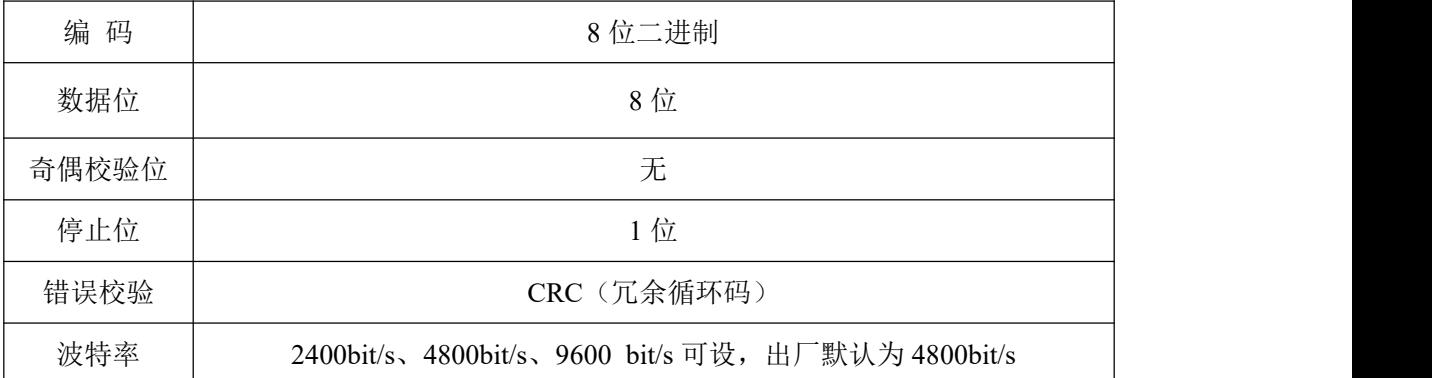

# <span id="page-12-1"></span>**5.4** 数据帧格式定义

采用 ModBus-RTU 通讯规约, 格式如下:

初始结构 ≥4 字节的时间

地址码 = 1 字节

功能码 = 1 字节

数据区 = N 字节

错误校验 = 16 位 CRC 码

结束结构 ≥4 字节的时间

地址码:为变送器的地址,在通讯网络中是唯一的(出厂默认 0x01)。

功能码: 主机所发指令功能指示,本变送器只用到功能码 0x03 (读取寄存器数据)。

数据区: 数据区是具体通讯数据, 注意 16bits 数据高字节在前!

CRC 码:二字节的校验码。

主机问询帧结构:

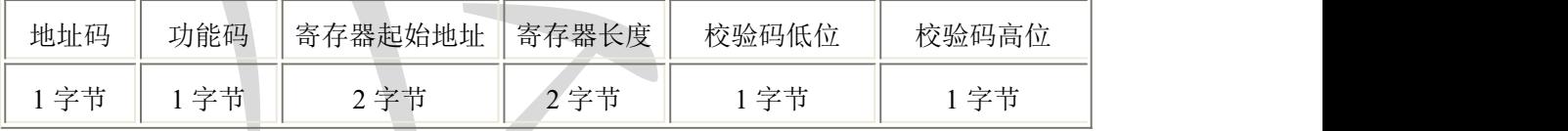

从机应答帧结构:

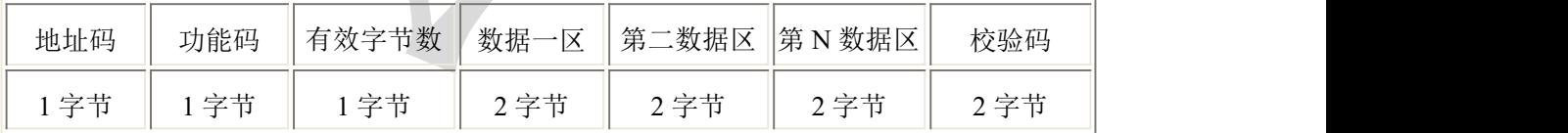

# <span id="page-12-2"></span>**5.5** 寄存器说明

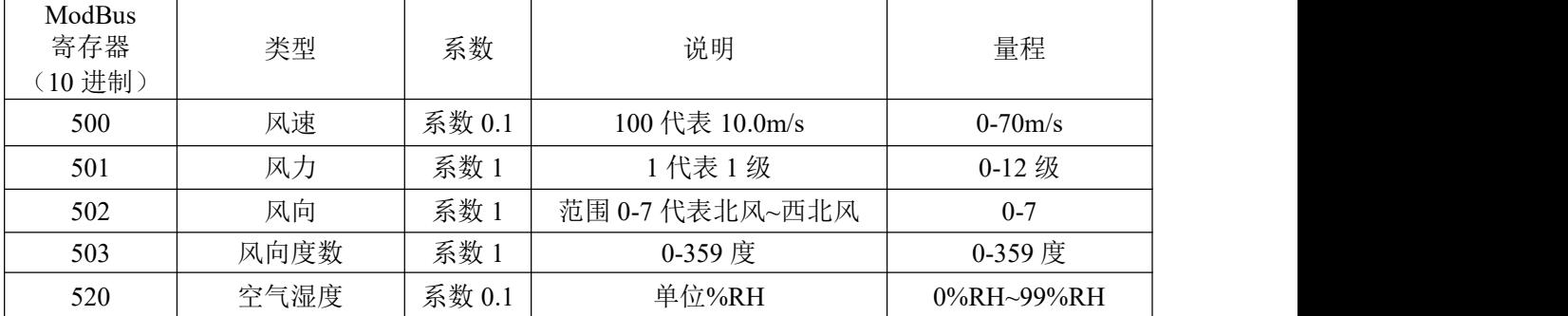

山东仁科测控技术有限公司 13 www.rkckth.com

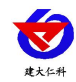

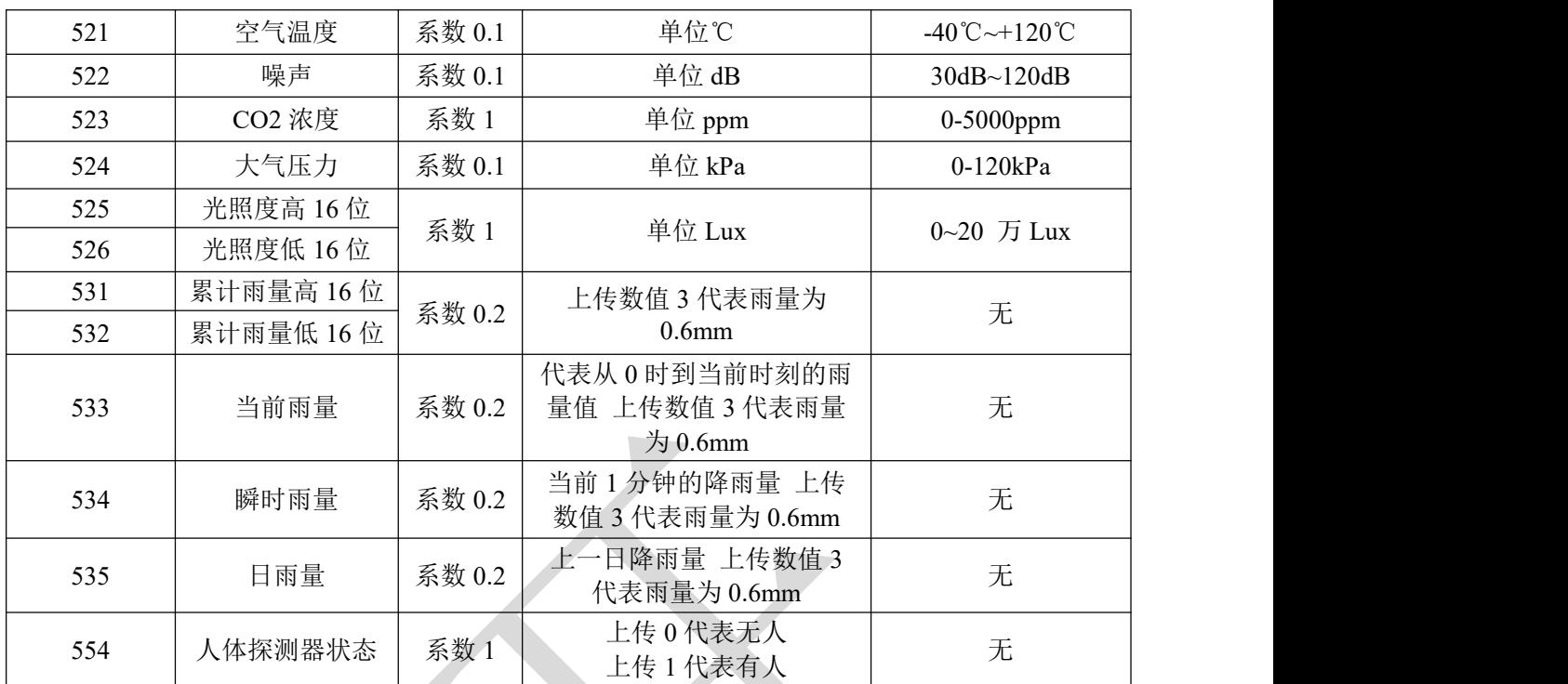

# <span id="page-13-0"></span>**5.6** 通讯协议示例以及解释

# 举例: 上行 485A/B 地址为 1, 读取风速和风力值

问询帧:

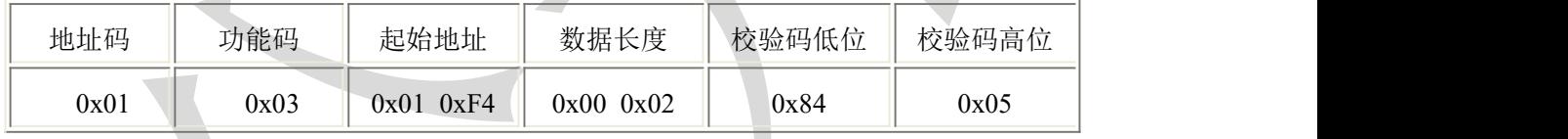

应答帧: (例如读到风速为 2.6m/s, 风力为 2 级)

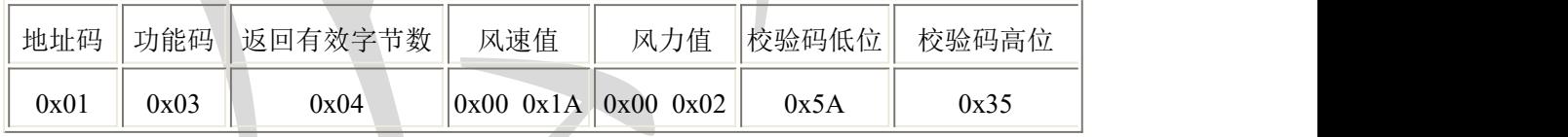

风速计算:

风速:001A H(十六进制)= 26 => 风速 = 2.6m/s

风力计算:

风力: 0002H (十六进制) =2=>风力=2 级风

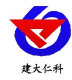

# <span id="page-14-0"></span>**6.** 联系方式

山东仁科测控技术有限公司

营销中心:山东省济南市高新区舜泰广场 8 号楼东座 10 楼整层

邮编:250101

- 电话:400-085-5807
- 传真:(86)0531-67805165
- 网址:[www.rkckth.com](http://www.jnrsmcu.com)
- 云平台地址: [www.0531yun.com](http://www.0531yun.com)

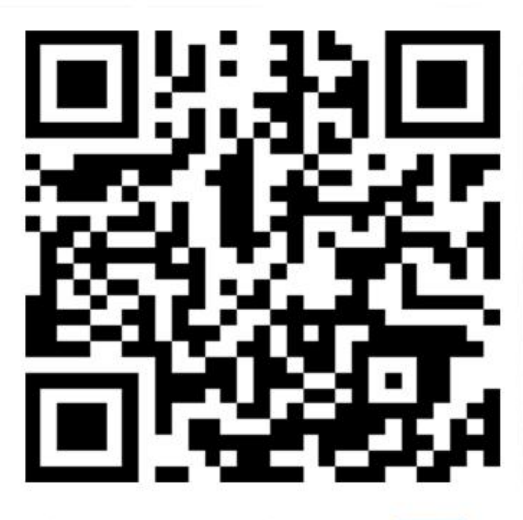

山东仁科测控技术有限公司【官网】

欢迎关注微信公众平台,智享便捷服务

<span id="page-14-1"></span>**7.** 文档历史

V1.0 文档建立

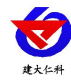

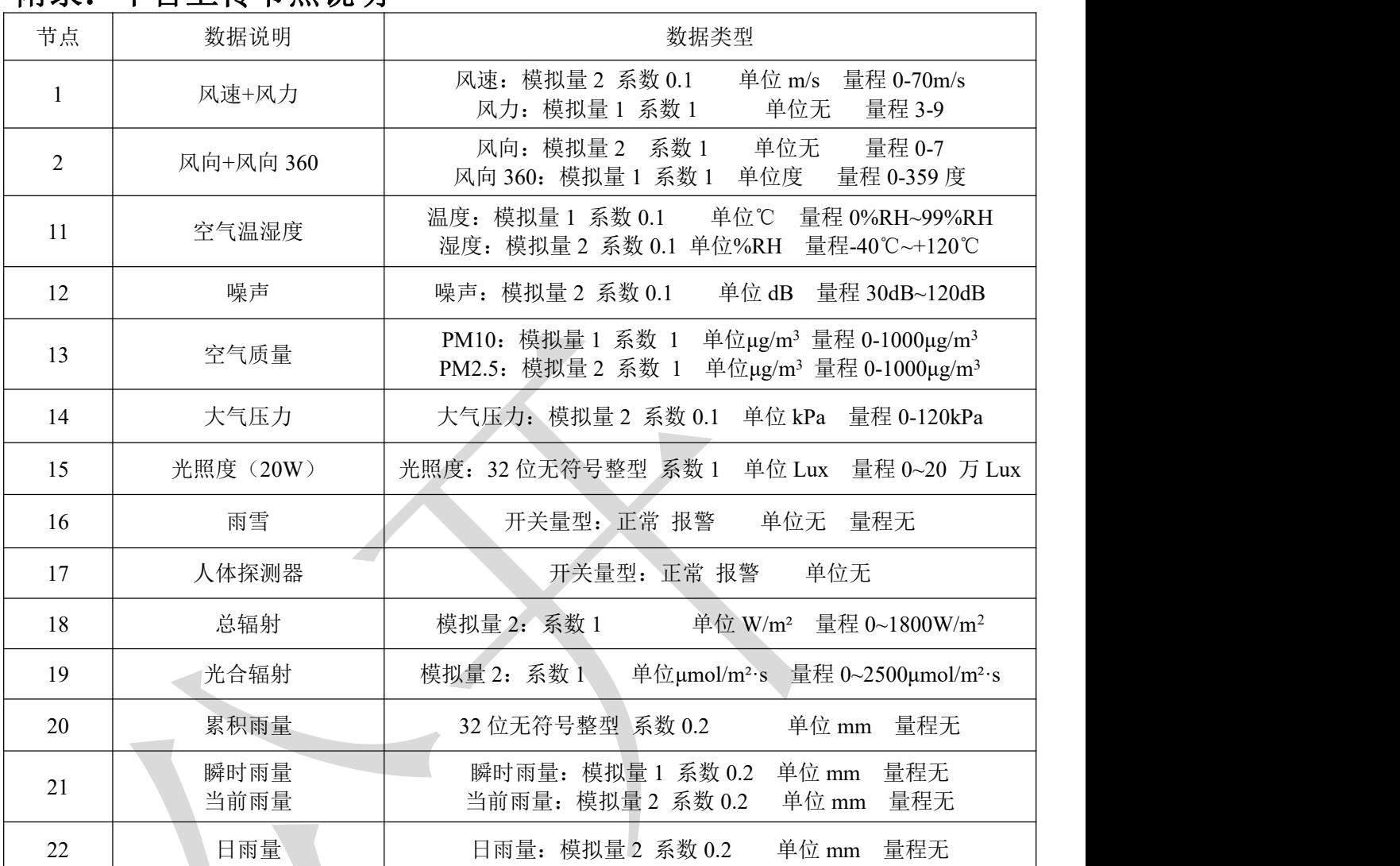

# <span id="page-15-0"></span>附录:平台上传节点说明